E5195 V1 Ιανουάριος 2010

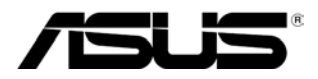

# **Σειρά MS228H LED οθόνη**

# **Οδηγίες Χρήσης**

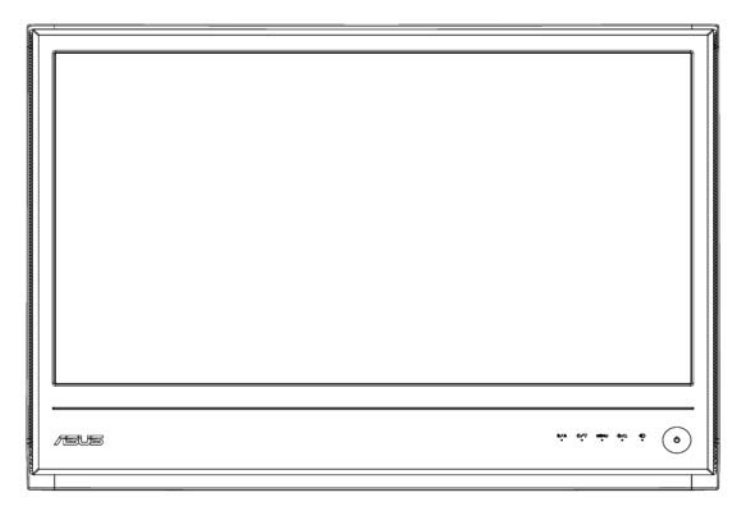

# **Πίνακας περιεχομένων**

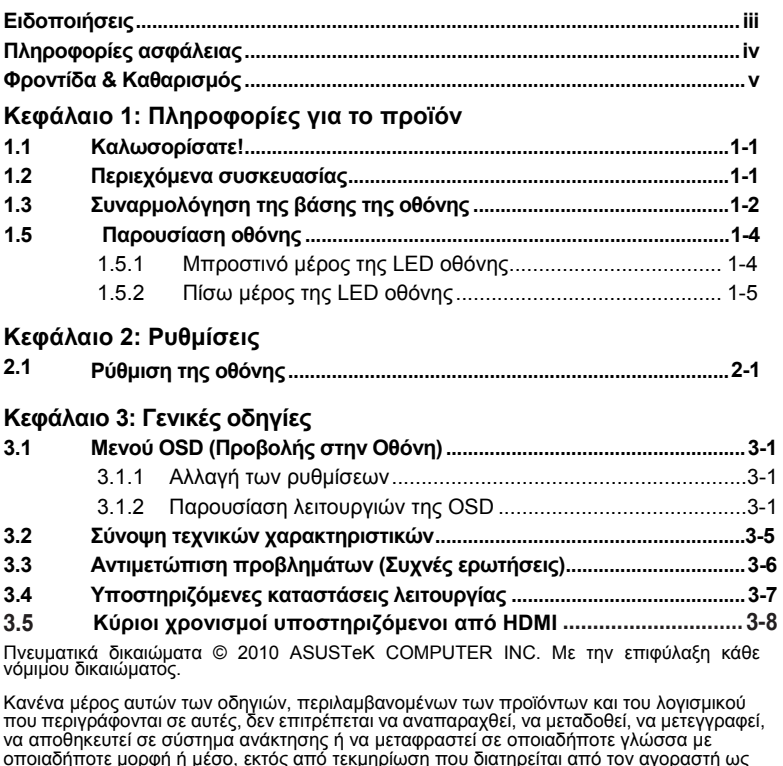

οποιαδήποτε μορφή ή μέσο, εκτός από τεκμηρίωση που διατηρείται από τον αγοραστή ως αντίγραφο ασφαλείας, δίχως την προηγούμενη ρητή έγγραφη άδεια της ASUSTeK COMPUTER INC. ("ASUS").

Η εγγύηση του προϊόντος ή το σέρβις δε θα επεκταθούν αν: (1) το προϊόν επισκευαστεί, τροποποιηθεί ή υποστεί αλλαγές, εκτός αν για αυτή την επισκευή, τροποποίηση ή αλλαγή έχει ληφθεί έγγραφη άδεια από την ASUS, ή αν (2) ο αριθμός σειράς του προϊόντος έχει αλλοιωθεί ή λείπει.

Η ASUS ΠΑΡΕΧΕΙ ΑΥΤΕΣ ΤΙΣ ΟΔΗΓΙΕΣ ΧΡΗΣΗ «ΩΣ ΕΧΟΥΝ», ΧΩΡΙΣ ΟΠΟΙΑΔΗΠΟΤΕ ΕΓΓΥΗΣΗ, ΡΗΤΗ Ή ΥΠΟΝΟΟΥΜΕΝΗ, ΣΥΜΠΕΡΙΛΑΜΒΑΝΟΜΕΝΗΣ, ΕΝΔΕΙΚΤΙΚΑ,<br>ΟΠΟΙΑΣΔΗΠΟΤΕ ΥΠΟΝΟΟΥΜΕΝΗΣ ΕΓΓΥΗΣΗΣ Ή ΟΡΩΝ ΕΜΠΟΡΕΥΣΙΜΟΤΗΤΑΣ Ή ΚΑΤΑΛΛΗΛΟΤΗΤΑΣ ΓΙΑ ΣΥΓΚΕΚΡΙΜΕΝΟ ΣΚΟΠΟ. ΣΕ ΚΑΜΙΑ ΠΕΡΙΠΤΩΣΗ ΔΕ ΘΑ ΕΙΝΑΙ ΥΠΕΥΘΥΝΗ Η ASUS, ΟΙ ΔΙΕΥΘΥΝΤΕΣ ΤΗΣ, ΟΙ ΕΡΓΑΖΟΜΕΝΟΙ Ή ΟΙ ΠΡΑΚΤΟΡΕΣ ΓΙΑ<br>ΤΥΧΟΝ ΕΜΜΕΣΕΣ, ΕΙΔΙΚΕΣ, ΠΕΡΙΣΤΑΣΙΑΚΕΣ Ή ΑΠΟΘΕΤΙΚΕΣ ΖΗΜΙΕΣ (ΠΕΡΙΛΑΜΒΑΝΟΜΈΝΩΝ ΤΩΝ ΖΗΜΙΩΝ ΑΠΟ ΑΠΩΛΕΙΑ ΚΕΡΔΩΝ, ΑΠΩΛΕΙΑ ΕΡΓΑΣΙΩΝ,<br>ΑΠΩΛΕΙΑ ΧΡΗΣΗΣ Ή ΔΕΔΟΜΕΝΩΝ, ΔΙΑΚΟΠΗ ΕΡΓΑΣΙΩΝ ΚΤΛ) ΑΚΟΜΑ ΚΑΙ ΑΝ Η ASUS ΕΧΕΙ ΕΝΗΜΕΡΩΘΕΙ ΓΙΑ ΤΗΝ ΠΙΘΑΝΟΤΗΤΑ ΠΡΟΚΛΗΣΗΣ ΑΥΤΩΝ ΤΩΝ ΖΗΜΙΩΝ ΕΞΑΙΤΙΑΣ ΕΛΑΤΤΩΜΑΤΟΣ Ή ΣΦΑΛΜΑΤΟΣ ΣΕ ΑΥΤΕΣ ΤΙΣ ΟΔΗΓΙΕΣ Ή ΣΤΟ ΠΡΟΙΟΝ.

ΤΑ ΤΕΧΝΙΚΑ ΧΑΡΑΚΤΗΡΙΣΤΙΚΑ ΚΑΙ ΤΑ ΣΤΟΙΧΕΙΑ ΠΟΥ ΠΕΡΙΕΧΟΝΤΑΙ ΣΕ ΑΥΤΕΣ ΤΙΣ ΟΔΗΓΙΕΣ ΧΡΗΣΗΣ ΥΠΑΡΧΟΥΝ ΜΟΝΟ ΩΣ ΠΗΓΗ ΠΛΗΡΟΦΟΡΗΣΗΣ, ΕΝΔΕΧΕΤΑΙ ΝΑ ΑΛΛΑΞΟΥΝ ΑΝΑ ΠΑΣΑ ΣΤΙΓΜΗ ΧΩΡΙΣ ΕΙΔΟΠΟΙΗΣΗ ΚΑΙ ΔΕ ΘΑ ΠΡΕΠΕΙ ΝΑ ΘΕΩΡΟΥΝΤΑΙ ΔΕΣΜΕΥΤΙΚΑ ΓΙΑ ΤΗΝ ASUS. Η ASUS ΔΕΝ ΑΠΟΔΕΧΕΤΑΙ ΚΑΜΙΑ ΕΥΘΥΝΗ Ή ΥΠΕΥΘΥΝΟΤΗΤΑ ΓΙΑ ΤΥΧΟΝ ΣΦΑΛΜΑΤΑ Ή ΑΝΑΚΡΙΒΕΙΕΣ ΠΟΥ ΕΝΔΕΧΟΜΕΝΩΣ ΝΑ ΥΠΑΡΧΟΥΝ ΣΕ ΑΥΤΕΣ ΤΙΣ ΟΔΗΓΙΕΣ, ΠΕΡΙΛΑΜΒΑΝΟΜΕΝΩΝ ΤΩΝ ΠΡΟΙΟΝΤΩΝ ΚΑΙ ΤΟΥ ΛΟΓΙΣΜΙΚΟΥ ΠΟΥ ΠΕΡΙΓΡΑΦΟΝΤΑΙ ΣΕ ΑΥΤΕΣ.

Τα προϊόντα και τα εταιρικά ονόματα που εμφανίζονται σε αυτές τις οδηγίες ενδεχομένως είναι κατοχυρωμένα εμπορικά σήματα των αντίστοιχων εταιριών τους και χρησιμοποιούνται μόνο για προσδιορισμό ή επεξήγηση προς όφελος του χρήστη, χωρίς πρόθεση καταπάτησης των δικαιωμάτων των αντίστοιχων εταιριών.

# **Ειδοποιήσεις**

### **Δήλωση Ομοσπονδιακής Επιτροπής Τηλεπικοινωνιών**

Αυτή η συσκευή είναι σύμφωνη με το Μέρος 15 των Κανονισμών της FCC. Η λειτουργία υπόκειται στις ακόλουθες δύο συνθήκες:

- ‧ Αυτή η συσκευή δε μπορεί να προκαλέσει επιβλαβή παρεμβολή, και
	- ‧ Αυτή η συσκευή πρέπει να δέχεται όποια παρεμβολή λαμβάνεται περιλαμβανόμενης και παρεμβολής που μπορεί να προκαλέσει ανεπιθύμητη λειτουργία.

Αυτός ο εξοπλισμός έχει δοκιμαστεί και έχει βρεθεί πως συμμορφώνεται με τα όρια για μια ψηφιακή συσκευή Κλάσης Β σύμφωνα με το Μέρος 15 των Κανονισμών FCC. Τα όρια αυτά σχεδιάστηκαν για να παρέχουν εύλογη προστασία από επιβλαβείς παρεμβολές σε εγκαταστάσεις κατοικιών. Αυτός ο εξοπλισμός παράγει, χρησιμοποιεί, και μπορεί να εκπέμψει ενέργεια ραδιοσυχνότητας και, αν δεν εγκατασταθεί και χρησιμοποιηθεί σύμφωνα με τις οδηγίες του κατασκευαστή, μπορεί να προκαλέσει βλαβερή παρεμβολή σε ραδιοεπικοινωνίες. Όμως, δεν υπάρχει καμία εγγύηση πως δε θα υπάρξει παρεμβολή σε μια συγκεκριμένη εγκατάσταση. Αν αυτός ο εξοπλισμός προκαλέσει βλαβερή παρεμβολή στην ραδιοφωνική ή τηλεοπτική λήψη, πράγμα που μπορεί να καθοριστεί με το άνοιγμα και το κλείσιμο του εξοπλισμού, ο χρήστης ενθαρρύνεται να δοκιμάσει να διορθώσει την παρεμβολή με ένα ή περισσότερα από τα ακόλουθα μέτρα:

- ‧ Επαναπροσανατολίστε ή μετακινήστε την κεραία λήψης.
- ‧ Αυξήστε το διαχωρισμό μεταξύ του εξοπλισμού και του δέκτη.
- ‧ Συνδέστε τη συσκευή σε μια πρίζα που βρίσκεται σε διαφορετικό κύκλωμα από αυτό στο οποίο είναι συνδεδεμένος ο δέκτης.
- ‧ Συμβουλευτείτε τον αντιπρόσωπο ή έναν έμπειρο τεχνικό ραδιόφωνου/τηλεόρασης για βοήθεια.

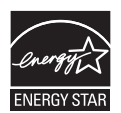

Σαν μέλος της Energy Star® , η εταιρία μας έχει αποφασίσει πως αυτό το προϊόν καλύπτει τις οδηγίες της Energy Star® για ενεργειακή αποδοτικότητα.

### **Δήλωση Καναδικού Υπουργείου Επικοινωνιών**

Αυτή η ψηφιακή συσκευή δεν υπερβαίνει τα όρια Κλάσης Β για εκπομπή θορύβου ραδιοκυμάτων που ορίζονται στους Κανονισμούς Ραδιοπαρεμβολών του Καναδικού Υπουργείου Επικοινωνιών.

Αυτή η ψηφιακή συσκευή Κλάσης Β συμμορφώνεται με το Καναδικό ICES-003.

# **Πληροφορίες ασφάλειας**

- ‧ Πριν να εγκαταστήσετε την οθόνη, διαβάστε προσεκτικά όλη την τεκμηρίωση που συνόδευε τη συσκευασία.
- ‧ Για να αποτραπεί ο κίνδυνος πυρκαγιάς ή ηλεκτροπληξίας, μην εκθέτετε ποτέ την οθόνη σε βροχή ή υγρασία.
- ‧ Ποτέ μην επιχειρήσετε να ανοίξετε το περίβλημα της οθόνης. Οι επικίνδυνα υψηλή τάση στο εσωτερικό της οθόνης μπορεί να οδηγήσει σε σοβαρό τραυματισμό.
- ‧ Αν έχει υποστεί βλάβη το τροφοδοτικό, μη δοκιμάσετε την επιδιορθώσετε μόνοι σας. Επικοινωνήστε με έναν αρμόδιο τεχνικό ή με το κατάστημα αγοράς.
- ‧ Πριν να χρησιμοποιήσετε το προϊόν, βεβαιωθείτε πως έχουν συνδεθεί σωστά όλα τα καλώδια και πως δεν έχουν υποστεί ζημιά τα καλώδια τροφοδοσίας. Εάν εντοπίσετε κάποια ζημιά, επικοινωνήστε αμέσως με το κατάστημα αγοράς.
- ‧ Οι θύρες και τα ανοίγματα στο πίσω ή το πάνω μέρος του περιβλήματος υπάρχουν για αερισμό. Μην φράζετε αυτές τις τρύπες. Ποτέ μην τοποθετείτε αυτό το προϊόν κοντά ή πάνω από ένα καλοριφέρ ή μια πηγή θερμότητας αν δεν υπάρχει σωστός αερισμός.
- Η οθόνη θα πρέπει να λειτουργεί μόνο με τον τύπο ρεύματος που καθορίζεται στην ετικέτα. Αν δεν είστε σίγουροι για τον τύπο του διαθέσιμου ρεύματος, συμβουλευτείτε το κατάστημα πώλησης ή την τοπική εταιρία ηλεκτρισμού.
- ‧ Χρησιμοποιήστε το κατάλληλο φις ρεύματος που συμμορφώνεται με τον τύπο του ρεύματός σας.
- ‧ Μην υπερφορτώνετε τα πολύπριζα και τις επεκτάσεις καλωδίων. Η υπερφόρτωση μπορεί να προκαλέσει πυρκαγιά ή ηλεκτροπληξία.
- ‧ Αποφύγετε τη σκόνη, την υγρασία και τις ακραίες θερμοκρασίες. Μην τοποθετήσετε την οθόνη σε κάποιο μέρος που μπορεί να βραχεί. Τοποθετήστε την οθόνη σε μια σταθερή επιφάνεια.
- ‧ Βγάλτε τη συσκευή από την πρίζα κατά τη διάρκεια καταιγίδων με κεραυνούς ή αν δεν πρόκειται να τη χρησιμοποιήσετε για μεγάλο χρονικό διάστημα. Έτσι θα προστατέψετε την οθόνη από πιθανή ζημιά εξαιτίας των αυξομειώσεων της τάσης.
- ‧ Ποτέ μη σπρώχνετε αντικείμενα και μη χύνετε υγρά στις οπές του περιβλήματος της οθόνης.
- ‧ Για να διασφαλίσετε την ικανοποιητική λειτουργία, να χρησιμοποιείτε την οθόνη μόνο με υπολογιστές που φέρουν το σήμα της UL και οι οποίοι έχουν κατάλληλα διαμορφωμένους υποδοχείς στους οποίους αναφέρεται η λειτουργία μεταξύ 100-240V AC.
- ‧ Αν αντιμετωπίσετε τεχνικά προβλήματα με την οθόνη, επικοινωνήστε με έναν εξουσιοδοτημένο τεχνικό επισκευών ή με το κατάστημα αγοράς.

# **Φροντίδα & Καθαρισμός**

- ‧ Πριν να σηκώσετε ή να αλλάξετε τη θέση της οθόνης σας, είναι καλύτερο να αποσυνδέσετε τα καλώδια και το καλώδιο τροφοδοσίας. Ακολουθήστε τη σωστή διαδικασία ανύψωσης όταν αλλάζετε θέση την οθόνη σας. Όταν σηκώνετε ή μεταφέρετε την οθόνη, κρατάτε τις άκρες της. Μη σηκώσετε την οθόνη από τη βάση ή από το καλώδιο.
- ‧ Καθαρισμός. Σβήστε την οθόνη και αποσυνδέστε το καλώδιο τροφοδοσίας. Καθαρίστε την επιφάνεια της οθόνης με μαλακό πανί που δεν αφήνει χνούδια. Οι επίμονοι λεκέδες μπορούν να αφαιρεθούν με ένα πανί που το έχετε βρέξει λίγο με ένα ήπιο καθαριστικό.
- ‧ Αποφύγετε τη χρήση καθαριστικού που περιέχει αλκοόλη ή ασετόν. Χρησιμοποιείτε καθαριστικά που προορίζονται για χρήση με LED οθόνες. Μην ψεκάζετε ποτέ το καθαριστικό απευθείας πάνω στην οθόνη, καθώς μπορεί να στάξει στο εσωτερικό της και να σας προκαλέσει ηλεκτροπληξία.

### **Τα παρακάτω συμπτώματα της οθόνης είναι φυσιολογικά:**

- Η οθόνη ενδέχεται να τρεμοπαίζει κατά την αρχική χρήση, εξαιτίας της φύσης του φωσφορίζοντος φωτός. Σβήστε την οθόνη από το Διακόπτη Τροφοδοσίας και έπειτα ανάψτε την ξανά για να σιγουρευτείτε πως σταματάει το τρεμοπαίξιμο.
- ‧ Μπορεί να παρατηρήσετε μια μη ομοιόμορφη φωτεινότητα στην οθόνη ανάλογα με το μοτίβο που χρησιμοποιείτε στην οθόνη εργασίας.
- ‧ Όταν προβάλλεται συνέχεια η ίδια εικόνα για ώρες, μπορεί να παραμείνει η σκιά της προηγούμενης εικόνας μετά που θα αλλάξει με μια νέα. Η οθόνη θα επανέλθει σταδιακά ή μπορείτε να τη σβήσετε για μερικές ώρες.
- ‧ Όταν η οθόνη γίνει μαύρη ή αναβοσβήνει, ή δεν μπορεί να λειτουργήσει πλέον, επικοινωνήστε με το κατάστημα αγοράς ή με το κέντρο επισκευών για επιδιόρθωση. Μην επισκευάζετε οι ίδιοι την οθόνη!

### **Συμβάσεις που χρησιμοποιούνται σε αυτές τις οδηγίες**

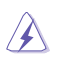

ΠΡΟΕΙΔΟΠΟΙΗΣΗ: Πληροφορίες για την αποτροπή τραυματισμού όταν προσπαθείτε να πραγματοποιήσετε μια εργασία.

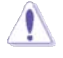

ΠΡΟΣΟΧΗ: Πληροφορίες για την αποτροπή ζημιάς στη συσκευή όταν προσπαθείτε να πραγματοποιήσετε μια εργασία.

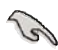

ΣΗΜΑΝΤΙΚΟ: Πληροφορίες που ΠΡΕΠΕΙ να ακολουθήσετε για να ολοκληρώσετε μια εργασία.

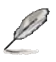

ΣΗΜΕΙΩΣΗ: Συμβουλές και επιπλέον πληροφορίες για να σας βοηθήσουν στην ολοκλήρωση μιας εργασίας.

### **Που να βρείτε περισσότερες πληροφορίες**

Ανατρέξτε στις παρακάτω πηγές για επιπλέον πληροφορίες και για ενημερώσεις του προϊόντος και του λογισμικού.

### **1. Ιστότοποι της ASUS**

Οι ιστότοποι της ASUS παγκοσμίως παρέχουν ενημερωμένες πληροφορίες για τα προϊόντα υλικού και λογισμικού της ASUS. Ανατρέξτε στη διεύθυνση **http://www.asus.com**

### **2. Προαιρετική τεκμηρίωση**

Η συσκευασία του προϊόντος σας ενδεχομένως να περιέχει προαιρετική τεκμηρίωση, όπως την κάρτα εγγύησης, που μπορεί να έχει προσθέσει το κατάστημα αγοράς σας. Αυτά τα έγγραφα δεν αποτελούν μέρος της βασικής συσκευασίας.

# **1.1 Καλωσορίσατε!**

Σας ευχαριστούμε για την αγορά της LED οθόνης Σειράς MS228H της ASUS® .

Η τελευταία LED ευρεία οθόνη από την ASUS προσφέρει μια πιο καθαρή, πλατιά και φωτεινή εικόνα, με πολλά επιπρόσθετα χαρακτηριστικά που βελτιώνουν την εμπειρία σας.

Με αυτά τα χαρακτηριστικά, μπορείτε να απολαύσετε την άνεση και την όμορφη οπτική εμπειρία που σας προσφέρει η σειρά MS228H!

# **1.2 Περιεχόμενα συσκευασίας**

Ελέγξτε τη συσκευασία της οθόνης σας της σειράς MS228H για τα παρακάτω:

- LED οθόνη
- Βάση οθόνης
- Σύντομος Οδηγός για τα Πρώτα Βήματα
- Καλώδιο Ρεύματος
- καλώδιο VGA
- Καλώδιο HDMI προς DVI
- Τροφοδοτικό
- Κάρτα εγγύησης

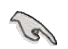

Αν οποιοδήποτε από τα παραπάνω λείπει ή έχει υποστεί ζημιά, επικοινωνήστε αμέσως με το κατάστημα αγοράς.

# **1.3 Συναρμολόγηση της βάσης της οθόνης**

Για να συναρμολογήσετε τη βάση της οθόνης:

 $\overline{a}$ Προσαρτήστε σωστά τη βάση στην οθόνη με την εύχρηστη βίδα που περιλαμβάνεται στη συσκευασία και κατόπιν τοποθετήστε το κάλυμμα της βίδας.

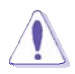

Συνιστούμε να καλύψετε την επιφάνεια του τραπεζιού με ένα μαλακό ύφασμα για να μην υποστεί ζημιά η οθόνη.

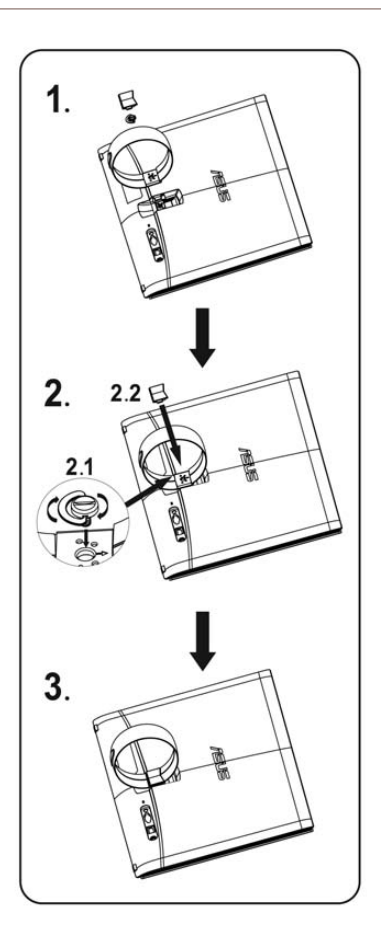

# **1.4** Καλώδια σύνδεσης

Συνδέετε τα καλώδια που χρειάζεστε.

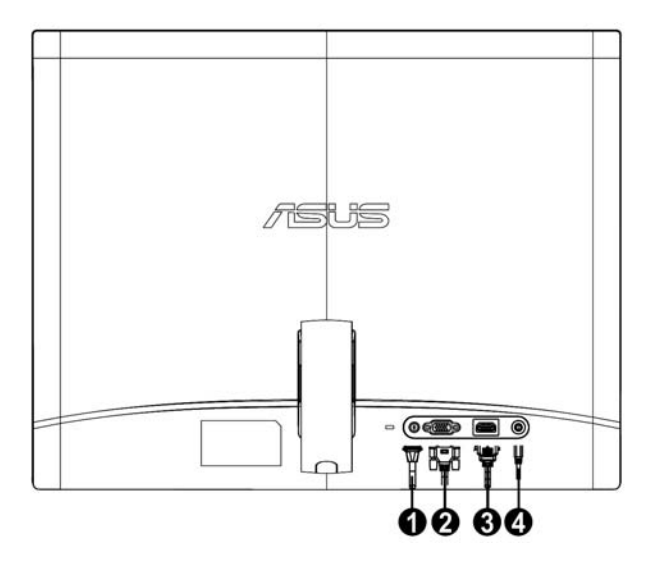

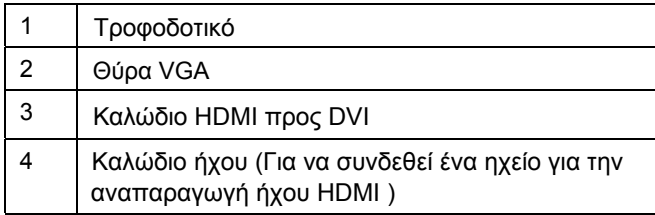

# **1.5 Παρουσίαση οθόνης**

#### **1.5.1 Μπροστινό μέρος της LED οθόνης**

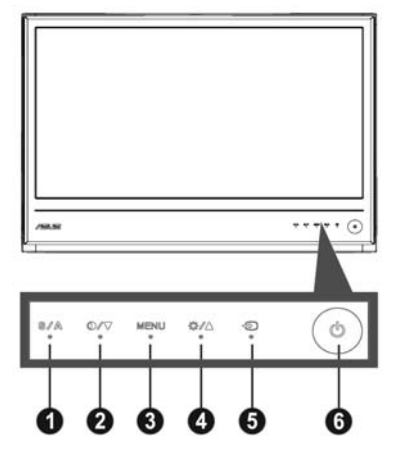

- 1. **<u>Β</u>/<b>Δ** κουμπί:
	- ‧ Αυτόματη προσαρμογή της εικόνας στη βέλτιστη ρύθμιση θέσης, για 2-4 δευτερόλεπτα (μόνο για λειτουργία VGA). ρολογιού και φάσης με το παρατεταμένο πάτημα αυτού του κουμπιού
	- ‧ σε πέντε προεπιλεγμένες λειτουργίες βίντεο (Λειτουργία Παιχνιδιού, Θεάτρου) με την Τεχνολογία Ενίσχυσης Εικόνας SPLENDID™. Χρησιμοποιήστε αυτό το κουμπί συντόμευσης για αλλαγή ανάμεσα Λειτουργία Νύχτας, Λειτουργία Σκηνικού, Τυπική Λειτουργία, Λειτουργία
	- · Έξοδος από το μενού της OSD ή επιστροφή στο προηγούμενο μενού όσο είναι ενεργό το μενού της OSD.
- 2. Κουμπί :
	- ‧ Πατήστε το κουμπί αυτό για να μειώσετε την τιμή της επιλεγμένης λειτουργίας ή για να μετακινηθείτε στην επόμενη λειτουργία.
	- ‧ Είναι επίσης ένα hotkey για τη ρύθμιση του Λόγου Αντίθεσης.
- 3. Κουμπί ΜΕΝΟΥ:
	- Ενεργοποίηση OSD μενού
	- ‧ Πατήστε αυτό το κουμπί για είσοδο/επιλογή του τονισμένου εικονιδίου (λειτουργίας) όταν είναι ενεργό το μενού της OSD.
- 4. Κουμπί :
	- ‧ Πατήστε το κουμπί αυτό για να αυξήσετε την τιμή της επιλεγμένης λειτουργίας ή για να μετακινηθείτε στην προηγούμενη λειτουργία.
	- ‧ Αυτό το κουμπί είναι επίσης μια συντόμευση για τη ρύθμιση της Φωτεινότητας.
- 5. Κουμπί Επιλογής Εισόδου :
	- ·Χρησιμοποιήστε αυτό το hotkey για να αλλάξετε το σήμα εισόδου VGA, HDMI.
- Κουμπί τροφοδοσίας 6. :
	- ‧ Πατήστε αυτό το κουμπί για να ενεργοποιήσετε/απενεργοποιήσετε την οθόνη.

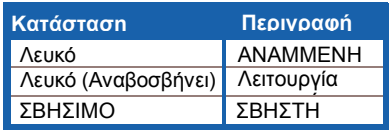

## **1.5.2 Πίσω μέρος της LED οθόνης**

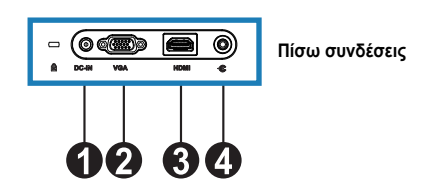

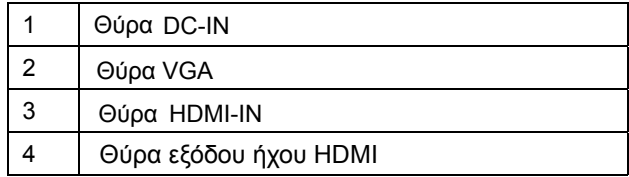

# **2.1 Ρύθμιση της οθόνης**

‧ ‧ Μπορείτε να αλλάξετε τη γωνία της οθόνης από 10° έως 20°. Κρατήστε και το δεξύ και το αριστερό μπροστινό πλαίσιο για να εμποδίσετε την οθόνη να πέσει όταν θα αλλάξετε τη γωνία της.

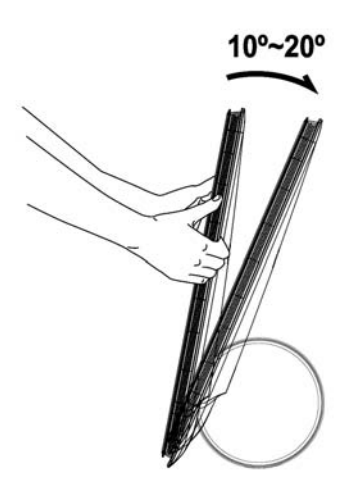

# **3.1 Μενού OSD (Προβολής στην Οθόνη)**

### **3.1.1 Αλλαγή των ρυθμίσεων**

1. Πατήστε το κουμπί ΜΕΝΟΥ για να ενεργοποιήσετε το μενού της OSD.

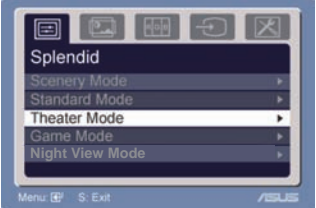

- 2. Πατήστε **V** και το **A** για περιήγηση στις λειτουργίες. Τονίστε και ενεργοποιήστε τη λειτουργία που θέλετε πατώντας το κουμπί ΜΕΝΟΥ. Αν η επιλεγμένη λειτουργία έχει υπομενού, πατήστε το γή το Δ ξανά για να πλοηγηθείτε στις λειτουργίες του υπομενού. Τονίστε και ενεργοποιήστε τη λειτουργία του υπομενού που θέλετε πατώντας το κουμπί ΜΕΝΟΥ.
- 3. Πατήστε ▼ και το ▲ για να αλλάξετε τις ρυθμίσεις της επιλεγμένης λειτουργίας.
- 4. Για έξοδο από το μενού της OSD, πατήστε το κουμπί **8.** Επαναλάβετε τα βήματα 2 και 3 για να ρυθμίσετε και άλλες λειτουργίες.

### **3.1.2 Παρουσίαση λειτουργιών**

### **της OSD**

### **1. Splendid**

Η λειτουργία αυτή περιέχει πέντε υπολειτουργίες τις οποίες μπορείτε να επιλέξετε σύμφωνα με τις προτιμήσεις σας. Η κάθε λειτουργίες

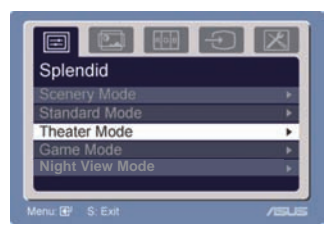

έχει μια επιλογή Επαναφοράς, που σας επιτρέπει να διατηρήσετε τη ρύθμισή σας ή να επιστρέψετε στην προεπιλεγμένη λειτουργία.

- ‧ **Λειτουργία Σκηνικού:** η καλύτερη επιλογή για απεικόνιση φωτογραφιών σκηνικού με την τεχνολογία Ενίσχυσης Εικόνας SPLENDID™
- ‧ **Τυπική Λειτουργία**: η καλύτερη επιλογή για επεξεργασία εγγράφων με την τεχνολογία Ενίσχυσης Εικόνας SPLENDID™
- ‧ **Λειτουργία Θεάτρου:** η καλύτερη επιλογή για ταινίες με την τεχνολογία Ενίσχυσης Εικόνας SPLENDID™
- ‧ **Λειτουργία Παιχνιδιού:** η καλύτερη επιλογή για παιχνίδια με την τεχνολογία Ενίσχυσης Εικόνας SPLENDID™
- ‧ **Λειτουργία Νύχτας:** η καλύτερη επιλογή για παιχνίδια ή ταινίας με σκοτεινές σκηνές με την τεχνολογία Ενίσχυσης Εικόνας SPLENDID™
- Στην Τυπική Λειτουργία, ο χρήστης δεν μπορεί να αλλάξει τις λειτουργίες **Κορεσμού** και **Οξύτητας**.
- Στις άλλες λειτουργίες, ο χρήστης δεν μπορεί να αλλάξει τη λειτουργία **sRGB**.

### **2. Εικόνα**

Μπορείτε να ρυθμίσετε τη φωτεινότητα, την αντίθεση, ASCR, Χωρίς ίχνη, την οξύτητα, τον κορεσμό, τη θέση (μόνο σε VGA) και την εστίαση (μόνο σε VGA) από αυτήν την κεντρική λειτουργία.

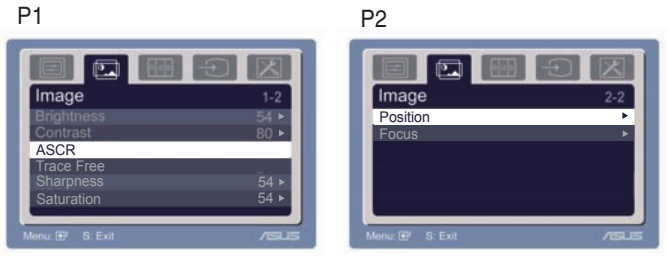

- ‧ Φωτεινότητα: το εύρος ρύθμισης είναι από 0 έως 100.
	- είναι ένα πλήκτρο συντόμευσης για την ενεργοποίηση αυτής της λειτουργίας.
- ‧ Αντίθεση: το εύρος τιμών είναι από το 0 έως το 100.
- ASCR: Επιλέξτε ΝΑΙ ή ΟΧΙ για να ενεργοποιήσετε ή να απενεργοποιήσετε τη λειτουργία λόγου δυναμικής αντίθεσης. ‧
- Χωρίς ίχνη: Για την επιτάχυνση του χρόνου αντίδρασης μέσω της τεχνολογίας του δίσκου: Η προσαρμογή εκτείνεται από 0 με 100. ‧
- Ευκρίνεια: το εύρος τιμών είναι από το 0 έως το 100.
- Κορεσμός: το εύρος τιμών είναι από το 0 έως το 100.
- ‧ Θέση: ρυθμίζει την οριζόντια θέση (Ο-Θέση) και την κάθετη θέση (Κ-Θέση) της εικόνας. Το εύρος τιμών είναι από το 0 έως το 100.
- Εστίαση: μειώνει το θόρυβο των Οριζόντιων γραμμών και το θόρυβο των Κάθετων γραμμών της εικόνας με την ξεχωριστή ρύθμιση της (Φάσης) και του (Ρολογιού). Το εύρος τιμών είναι από το 0 έως το 100.

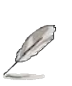

- Η φάση ρυθμίζει τη φάση του σήματος του ρολογιού εικονοστοιχείων. Με λάθος ρύθμιση της φάσης η οθόνη εμφανίζει οριζόντιες διαταραχές.
- Το ρολόι (συχνότητα εικονοστοιχείων) ελέγχει τον αριθμό των εικονοστοιχείων που σαρώνονται από ένα οριζόντιο πέρασμα. Αν η συχνότητα δεν είναι σωστή, η οθόνη εμφανίζει κάθετες γραμμές και η εικόνα δεν έχει σωστές αναλογίες.

### **3. Χρώμα**

Από αυτή τη λειτουργία μπορείτε να επιλέξετε το χρώμα που θέλετε.

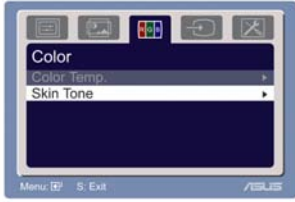

- ‧ Θερμ. Χρώματος: περιέχει πέντε λειτουργίες χρώματος που περιλαμβάνουν την Ψυχρή, Κανονική, Θερμή, sRGB και Χρήστη.
- ‧ Τόνος Δέρματος: περιέχει τρεις λειτουργίες χρώματος που περιλαμβάνουν την Κοκκινωπή, Φυσική και Κιτρινωπή.

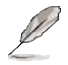

Στη λειτουργία Χρήστη, τα χρώματα Κ (Κόκκινο), Π (Πράσινο) και Μ (Μπλε) μπορούν να ρυθμιστούν από το χρήστη με εύρος τιμών από 0 έως 100.

### **4. Επιλογή Εισόδου**

Στη λειτουργία αυτή, μπορείτε να επιλέξετε πηγή εισόδου μεταξύ των επιλογών VGA, HDMI.

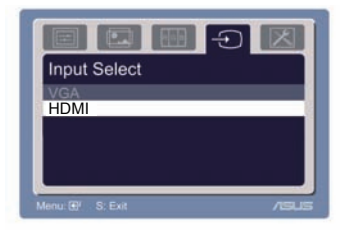

## **5. Ρυθμίσεις Συστήματος**

Σας επιτρέπει να κάνετε ρυθμίσεις του συστήματος.

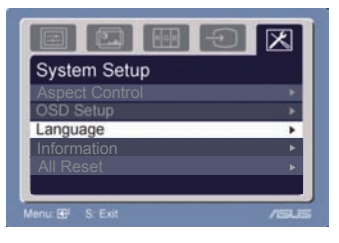

- ‧ Ένταση ήχου: το εύρος ρύθμισης είναι από 0 έως 100. Το είναι ένα πλήκτρο συντόμευσης για την ενεργοποίηση αυτής της λειτουργίας.
- ‧ Ρυθμίσεις της OSD: ρυθμίζει την οριζόντια θέση (Ο-Θέση) και την κάθετη θέση (Κ-Θέση) της OSD. Το εύρος τιμών είναι από 0 έως 100. Στην επιλογή Χρονικό όριο OSD, μπορείτε να ρυθμίσετε το χρονικό όριο της OSD από 10 έως 120.
- ‧ Γλώσσα: υπάρχουν δέκα γλώσσες που μπορείτε να επιλέξετε, που περιλαμβάνουν τα Αγγλικά, τα Γερμανικά, τα Ιταλικά, τα Γαλλικά, τα Ολλανδικά, τα Ισπανικά, τα Ρώσικα, τα Παραδοσιακά Κινέζικα, τα Απλοποιημένα Κινέζικα, τα Γιαπωνέζικα και τα Κορεάτικα.
- ‧ Χειριστήρια Αναλογίας Εικόνας: ρυθμίζει την αναλογία εικόνας σε "Πλήρη" ή σε "4:3". (μόνο για το HDMI)
- ‧ Πληροφορίες: εμφανίζει πληροφορίες για την οθόνη.
- ‧ : Το "Ναι" σας επιτρέπει να επιστρέψετε στην Μηδενισμός όλων προεπιλεγμένη λειτουργία.

# **3.2 Σύνοψη τεχνικών χαρακτηριστικών**

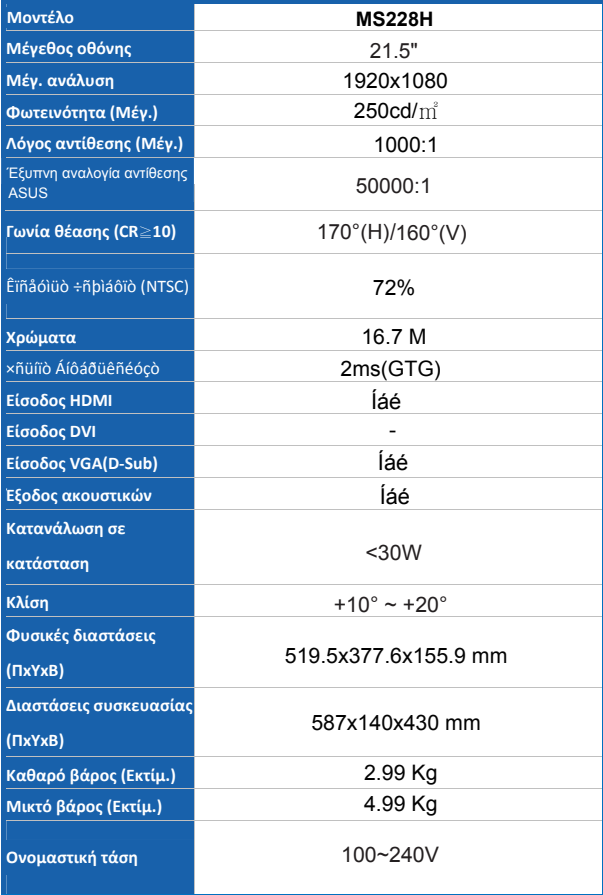

### **\* Οι προδιαγραφές υπόκεινται σε αλλαγές χωρίς προηγούμενη ειδοποίηση**

# **3.3 Αντιμετώπιση προβλημάτων (Συχνές ερωτήσεις)**

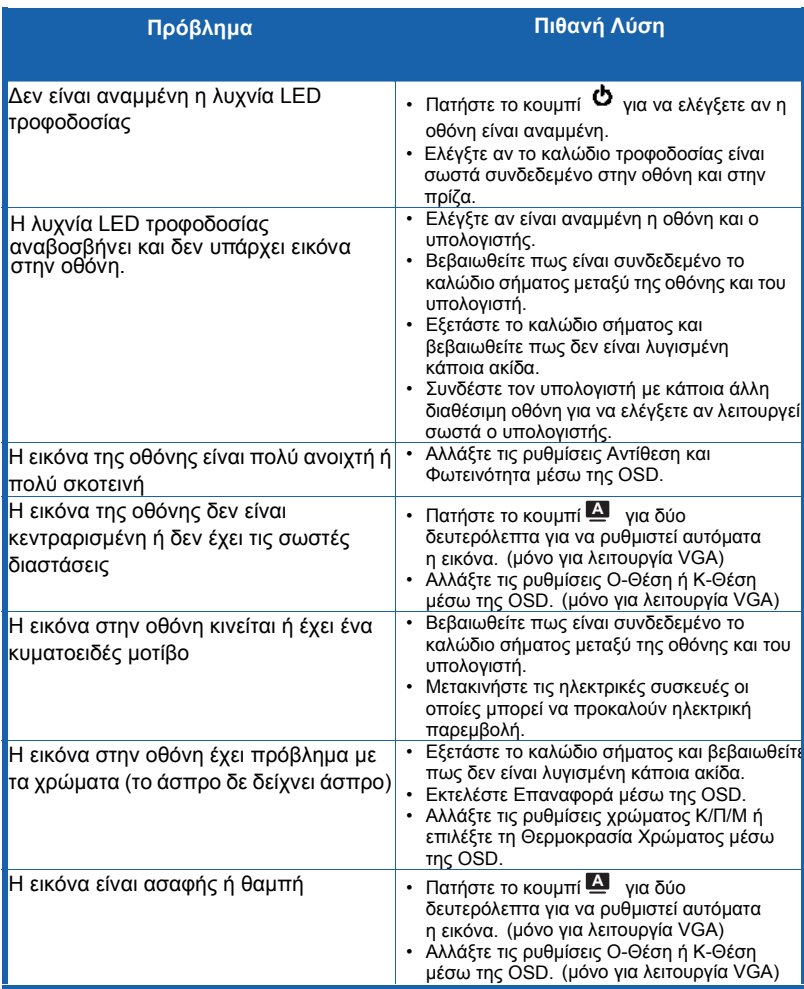

# **3.4 Λίστα χρονισμού υποστηριζόμενων Η/Υ MS228H**

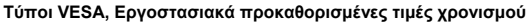

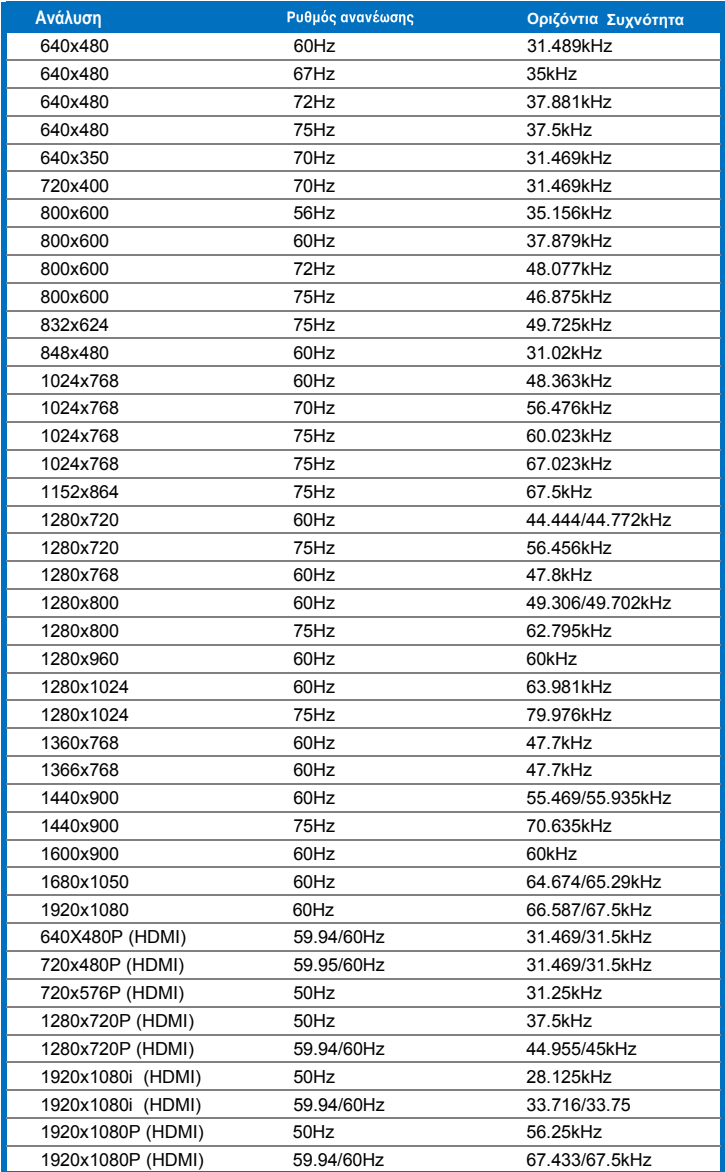

**Τύποι IBM**

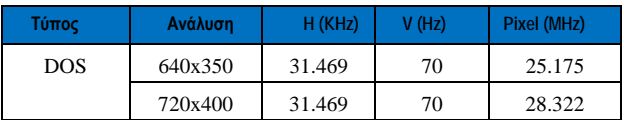

**Τύποι MAC**

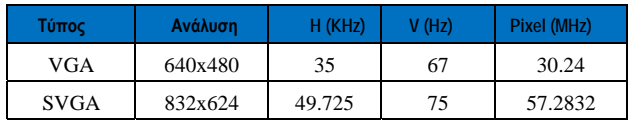

**\* Οι λειτουργίες που δεν αναφέρονται στους παραπάνω πίνακες ενδέχεται να μην υποστηρίζονται. Για βέλτιστη ανάλυση, συνιστούμε να επιλέξετε μια λειτουργία που αναφέρεται στους παραπάνω πίνακες**